## **Smart Protein Layers**

Prozessierung und Auswertung von SPL-Daten mit LabImage

### **1 Für die SPL-Analyse werden folgende Daten benötigt:**

- 1. Bandenvolumen des SMA basic ermittelt in GLO für die Normalisierung der Beladung
- 2. Bandenvolumen des SMA label ermittelt in GTO für die Normalisierung des Labelings
- 3. Spurvolumen (exkl. Bandenvolumen SMA label) ermittelt in BTO für die Normalisierung des Targets
- 4. Bandenvolumen des Targets ermittelt in BTA
- 5. Für Experiment-zu-Experiment-Vergleiche: Bandenvolumen des Cal B ermittelt in BTA der Einzelexperimente

#### **Vorbereitung und Benennung der Bildaufnahmen 2**

Zur Daten-Analyse werden Roh-Daten benötigt. ORCA- und Octoplus-Nutzer verwenden zur Generierung die "SAVE"-Option in der Bildaufnahmesoftware.

#### **Für die SPL-Analyse werden vier Bilder benötigt, mit der folgenden Nomenklatur:**

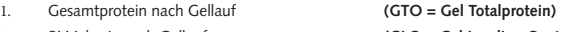

- 2. SMA basic nach Gellauf **(GLO = Gel Loading Control)**
- 3. Gesamtprotein nach Western Blot Analyse **(BTO = Blot Totalprotein)**
- 4. Targetprotein nach Western Blot Analyse **(BTA = Blot Targetprotein)**

Benennung: Kürzel eindeutigerExperimenthinweis weitereNamensteile Bsp.: GTO\_WB180514\_rot12sec\_Wdh1

Verwenden Sie keine Leerzeichen.

#### Hinweis:

Die Daten-Analyse muss nicht zwingend mit der LabImage-Software durchgeführt werden. Die notwendigen Daten (1.) können mit jeder 1D-Analyse-Software erhoben und anschließend mit z.B. Excel berechnet werden. Die entsprechende Anleitung erhalten Sie beim Service Team.

# **NH DVEAGNOSTICS**

#### **3 Detektion von Spuren und Banden**

- 1. Erstellen Sie für jede Fluoreszenzaufnahme ein LabImage-Projekt.
- 2. Optimieren Sie Ihr Anzeigebild (optional; die Rohdaten bleiben unverändert).
- 3. Definieren Sie die ROI in GTO.
- 4. Detektieren Sie Spuren in GTO.
- 5. Führen Sie eine Hintergrunddetektion und -substraktion durch.\* (empfohlene Parameter: "Rollende Scheibe"; Radius: 45 Pixel)
- 6. Übertragen Sie ROI, Spuren und Hintergrund von GTO auf GLO.
- 7. Detektieren Sie SMA basic-Banden sowie (optional) mindestens eine Cal A-Bande in GLO.
- 8. Übertragen Sie die SMA basic-Banden von GLO auf GTO.
- 9. Detektieren Sie die ROI, Hintergrund, Spuren und SMA label-Bande in BTO.
- 10. Übertragen Sie ROI, Spuren und Hintergrund aus BTO auf BTA und detektieren Sie die Targetprotein-Bande.
- 11. Laden Sie für jedes Projekt die entsprechende Namensvorlage (als Download erhältlich unter www.dyeagnostics.com). Für die Erstellung eigener Namensvorlagen beachten Sie bitte die SPL-LabImage-Produktinformation. Als Referenz ist Spur 2 angegeben. Diese darf nicht der Marker sein.
- 12. Speichern Sie alle Projekte.
- **4 SPL Normalisierung (Starten des Projekt Comperators)**
- **5 Ergebnisse und Datenexport**

\* Achten Sie darauf, dass die ROI ausgewählt ist und keine einzelne Spur, damit die Berechnung für alle Spuren erfolgt und die Namensvorlagen korrekt zugeordnet werden.